## **Exercise solution**

| 11     | - #                                                           | SOLVE                 | EXERCISE                   |                    |  |  |
|--------|---------------------------------------------------------------|-----------------------|----------------------------|--------------------|--|--|
| Q.1.   | Tick the correc                                               | t choice.             | Table 1                    | CM 0 7             |  |  |
| (i)    | Word is a type                                                | of                    | software.                  | XO.                |  |  |
|        | (a) System                                                    | <b>Application</b>    | (c) Utility                | (d) Device Driver  |  |  |
| (11)   | vie                                                           | w is the best way     | to see the work in word.   |                    |  |  |
|        | (a) Outline                                                   | (b) Draft             | Print Layout               | (d) Full Screen    |  |  |
| (iii)  | A user can vic                                                | w different areas     | of a long document by      | / <sup>8</sup>     |  |  |
| 0000   | document.                                                     |                       | 100                        |                    |  |  |
|        | (a) Clipping                                                  | (b) Breaking          | Splitting                  | (d) Cutting        |  |  |
| (iv)   | Delete key dele                                               | tes letters from th   | eside.                     | e Bull             |  |  |
| 1.0    | Right                                                         | (b) Up                | (c) Down                   | (d) Left           |  |  |
| (v)    | Undo feature is                                               | used to               | last change made in        | the document.      |  |  |
| 2 1000 | a Discard                                                     | (b) store             | (c) Update                 | (d) Save           |  |  |
| (vi)   | Word shows th                                                 | e document inform     | nation (total pages) on th | ebar.              |  |  |
|        | (a) Drawing                                                   | (b) Status            | (c) Scroll                 | (d) Progress       |  |  |
| (vii)  | Changing the v                                                | vidth of the lines in | a paragraph is known a     | s                  |  |  |
| 40.1   | (a) Formatting                                                | Spacing               | (c) Identation             | (d) Allignment     |  |  |
| (viii) | is,u                                                          | sed to position the   | text on a specific locati  | on.                |  |  |
|        | (a) Space                                                     | (b) Backspace         | (c) Aero keys              | Tab                |  |  |
| (ix)   | bre                                                           | ak is a point where   | e current page ends and    | a new page begins. |  |  |
|        | (a) Paragraph                                                 | (b) Page              | (c) Section                | (d) Line           |  |  |
| (x)    | A user can separate part of a document by using               |                       | break.                     |                    |  |  |
| and in | (a) Rage                                                      | (b) Paragraph         | C Section                  | (d) Line           |  |  |
| (xi)   | is amount of spaces between the text and edges of your paper. |                       |                            |                    |  |  |
| 18     | a Margin                                                      | (b) Alignment         | <b>(c)</b> Border          | (d) None of above  |  |  |
| (xii)  | Soft page brea                                                | k is also known as    | page bre                   | ak.                |  |  |

| (a) Hard          | (b) Long                             | (c) Short                              | (5) Automatic                |
|-------------------|--------------------------------------|----------------------------------------|------------------------------|
| (xiii)            | are text or pictures                 | that appear behind the                 | document text.               |
| (a) Page I        | Numbers                              | (b) Fonts                              |                              |
| (c) Colum         | ns                                   | (d) Watermarks                         |                              |
| (xiv) Always_     | a documen                            | t before printing.                     |                              |
| (a) Previe        | w (b) View                           | (c) Write                              | (d) Read                     |
| (xv)              | is a way in which to                 | ext is placed between th               | ne margins of a page.        |
| (a) Numb          | ering (b) Pasting                    | (c) Watermark                          | d Alignment                  |
| Q.2.Fill in the   | blanks.                              |                                        | 0                            |
| (i) Enter key     | is used to start a new lin           | ne in word.                            | V.                           |
| (ii) Ctrl+Z is t  | he short key to <b>Undo</b> the      | operation.                             |                              |
| (iii) Ctrl + X is | the shortest key to appl             | y cut option.                          |                              |
| (iv) Paste me     | ans to transfer a copy of            | the text from the Clipbo               | pard in the document i       |
| the inserti       | on point,                            | 100                                    |                              |
| (v) Full justi    | fication alignment is us             | ed in the newspapwers,                 | magazines and nove           |
| etc.              |                                      | 0                                      | N N N                        |
| (vi) Shading      | is a transparent colour o            | r pattern that a user appl             | ies to a paragraph.          |
| (vii) The print   | out of the document is k             | nown as paper copy.                    | 3.                           |
| (viii) The break  | of the page inserted by              | a user is known as hard                | /manual page break.          |
| (ix) By default   | lines of a document are              | single spaced.                         |                              |
| (x) Word allo     | ws a user to view a docu             | ment in one of the five                | views.                       |
| Q.3. Define the   | following.                           |                                        |                              |
| -15/47            | عبدال                                |                                        |                              |
| (I) Bullets       | (ii) Indentation                     | (iii) Draft View                       | (iv) Dialogue Bo             |
| (v) Page          | Border (vi) Drag and d               | rop (vii) Shading (vi                  | ii) Section Break            |
| (ix) Copy         | and Paste                            | Daniel Montage English                 |                              |
| Ans: (i) Bulle    | ts: A bullet is a small sy           | ymbol such as a dircle or              | r square etc. that mark      |
|                   | ne of information.                   |                                        |                              |
| -ç-ti             | اہم ان کونمایاں کرنے کے لیے استعال ہ | ي كدار وإج كوره فيره يمعلومات كاكس     | اس: ایک بلند جوناما کل مونای |
| (ii) Indentation  | n: Indentation determin              | es the width or lines in               | the paragraph. With          |
| margins, a us     | er can increase or decr              | ease the indentation of a              | paragraph or group           |
| The second second |                                      | tween text and the margi               |                              |
| LUNGER            | بمرجز كادرمان الكهماكراف إي          | ا جوالی بااس کی لائوں کا تعین کرتی ہے۔ | رن مين الأن يش الك عدا كرك   |

اظرن ميش كوبوها بالكثايا حاسكات أيدا طرف فلس ادرمار فن كدرميان والفاصل كركيت يا-(iii) Draft View: The Draft View simplifies the page layout so a user can quickly type and edit the document. This view dos not display top or bottom margins, headers, footers and page numbers. ورافعة و وراف و يواك يج كل لية وحد كوساده كرويتا ب اوراستمال كرف والاأساني ساس الح را عب كرسكا ب السالم مد كرسكا ب-السادي عن الب إيام كم مارونز إبيار دادرة وادرس فرنس تقريس آي-(iv) Dialogue Box: Dialogue Box opens when we click a Dialogue Box Launcher. Dialegue Bex gives access to additional commands. والا كسكن بي والا كسكن الروكل كري إلى والا كسكن بالا يدوالا كسكن بويدا والا كسكن من الما يارة عبد الم (v) Page Border: Page Border is a button found on the Page Layout tab, in the Page Background group. By clicking Page Border we can use this option. Borders are used in the document to draw attention to important information. そんかがいったんははなりないないというというしょうしょうしょうしょうしょう یں۔ایک مطوبات کی طرف تورولائے کے لیے ہم آیک اکوشف یں بارڈ رکوستھال کرتے ہیں۔ (vi) Drag and drop: Word provides two ways to move text from one place to the other. These two ways are Drag and drop, cut and paste. With Drag and drop, a user selects the text and drags it to a new location and then releases the mouse button. اركادواراب: وراي الكسك وايك جك عدور ل جكد الما الما الما المراجة ميا اوسة إلى مدود مرية المكاورة داب اورك إلى ے ووجے ہیں۔ ارکے وراب کے طریعے میں استعال کرنے والا تکے سے کوشنے کرتا ہے اور میراے ماؤس کا بایاں بھی وہا کر ورکے کرتا ہوا مطلوب مكر برماكراة كالان يحوزونا عاورفكت براني مكت فتم بوكراك مبكر بالمودار بوجا المت (vii) Shading: Shading is a transparent colour or pattern applied to a paragraph. Shading is used in the document to emphasize an area of the etxt.

شرق ایدان ورد الرابع ورد الرابع و ایدان اورا براد ایدان اورا کرد ایدان اور ایدان اورد می ایدان کرد کے ایدان کر ایسان میں ایک اور ایران کرنے کے لياساستعال كاجاتاب

(viii) Section Break: By default each new document is one section, but a user can easily divide a document into more than one sections. Section Break divides a document into more than one sections.

ميكن يركب: بالى وظال برواكومت كالكريك بوتا يركن استعال كرف والاآساني ساسية واكومت كوايك سيار بادوسيك فيزل على بال سكا ب يكفن يريك أيك واكومن كوايك عد ياده ميكشفول على باعثاب-

(ix) Copy and Paste: Copy and Paste means to repeat information in the document without retyping it. When a user copies and pastes text, the text appears in both the original and new locations.

کا فی اور پیسٹ: کا فی اور چیسٹ کا سطلب ایک (اکومند عمل بغیرة کپ کیے ہوئے کمی انقارمیشن کود برانا ہوتا ہے۔ جب استعال کرنے والاقیکسٹ کو

#### Q.4. Differentiate between the following.

- とろうといってはり

(i) Print Layout View and Web Layout View (ii) Header and Footer

(iii) Zoom in and Zoom out

(Iv) Page Break and Section Break

(v) Cut and copy

(vi) Tab and Space

(vii) Undo and Redo

(viii) Alignment and Indentation

Ans: (I) Print Layout View and Web Layout View: The Print Layout view is used when a user wants to see how the document will appear on a printd page. The Web Layout View is used when a user is creating a web page.

م تعد سلة عداده ويب سلة وسائر ف سلة و عدال وقت استمال بوناب جب جم يده يكناما عند بول كري ف بوكر يدة اكون كسا ك كارويب سلة وعدد إلى وقت استمال بونا ب وب جم ويب يل بيان بدول ..

(ii) Header and Footer: Headers display information at the top of each page while Footers display information at the bottom of each page.

ميلمادون وراكسانداريش كوسل كالمهروكاتاب وبالناريش كوالمات والماريش كوسل كالمري وكاتاب

(iii) Zoom in and Zoom out: Zoom in is used to get a close-up view of a document and and Zoom out is used to see more of the page at a reduced size.

زوم النااورزوم آؤے: ڈاکومنے کو بہت قریب سے دیکھنے کے لیے زم ان کواستوال کرتے ہیں اور منے کا زیادہ حصر دیکھنے کے لیے اور اے گھٹائے کے لیاد وم آؤے کواستوال کرتے ہیں۔

(iv) Page Break and Section Break: A page break is a point where the current page ends and a new page starts. A section break separates a section of a document from other parts of a document. A section break can create two or more than two sections on a single page of a document.

الله بريك اوريكان بريك الله يوريك ملح يدو مقام ب جهال اليك مؤفتم بونا ب اوردومرا شروع بونا ب- ايك يكن بريك الك واكومن ك اليك يكن بريك كالمدورة من الموريكان بريك كالمدورة من الموريكان من من من مدور الدور الدوريكان بالمستكان المريك كالمدورة من الموريكان المريكان بالمستكان المريكان المريكان ا

(v) Cut and copy: Cut means to remove text from a word document and place it on the office clipboard while copy means to repeat information in a document without retyping it. When user copies and pastes text, the text appears in both the original and new locations. In cutting, when user cuts and pastes the text, the text is removed from the original location and appears only on the new location.

محث یا کافی: کشکا مطلب ہے کہ درڈ کے ایک ڈاکومنٹ سے فیکسٹ کواٹھا کرآفس کلپ پوڑ بھی رکھنا جب کہ کافی کا مطلب ہے ایک ڈاکومنٹ ش بھیردد یاردٹا کپ کیے ایک اطار میشن کو دحرانا۔ جب ہم فیکسٹ کھکائی پورٹ کرتے ہیں تو فیکسٹ اپنی پرانی ایسل جگ اورٹی جگ دوفوں مقامات پرنظرآ تا ے، جب ہم ایک سے کوکٹ اور بیسٹ کرتے ہیں او فیکسٹ اپن پر الی اصل والی جکدسے ماعب موکزی والی جکد برنظر آتا ہے۔

(vi) Tab and Space: Tab is used to position the text at a specific location in the document. When we press Tab Key the cursor moves at every 0.5 inch from the left margin. Spacebar is used to create space between two words. When we press Spacebar the cursor moves only one small step.

ھیداور پیس: فیدکوآیک و اکوشف جی فیکسٹ کو خاص مقام پر لے جائے کے لیے استعمال کیا جاتا ہے۔ جب ہم جیب کے جُن کو و باتے ہیں او کرسر بائیں مارجن سے 0.5 فی آھے چلا جاتا ہے۔ پیس بارکودوالفاظ کے درمیان میک دنائے کے لیے استعمال کیا جاتا ہے۔ جب ہم پیس بارکود باتے جی او کرسر مرف ایک جو فاقد م آھے پو منتا ہے۔

(vii) Undo and Redo: Undo is used to discard last changes which were made in a document. Redo feature is used to reverse the Undo action.

افد داورری او : ان و داویک اکست شرکی جانے والی آخری تبدیلی وقتم کرنے کے لیے استعمال کیا جاتا ہے۔ ری و دکوان و م کما ترکوفتم کرنے کے لیے استعمال کیا جاتا ہے۔ لیے استعمال کیا جاتا ہے۔

(viii) Alignment and Indentation: Alignment is the way in which text is placed between margins of the page. Text can be lined up at the left, center or right side of the page. Indentation determines the width of lines in a paragraph.

الانتشاددان ويطيق، الانتشاده طريقت بنس عد تكسف كو الرجيئز كدرميان ركعاجا تاب - تكسف كوصفح كدد كي بام كرك كاطرف ركعاجا سكار بدران وينتيش ايك يواكراف بي لا يجول كي يوزاني كالتين كرتى بهد-

Q.5. Give brief answers to the following questions.

- リノノアースアンとしまれた

(i) Describe different document views in Word.

ودا كالكف واكوم عدود عال كري-

Ans: In Word a user can view a document in one of the five views. These five views are as under:

- Print Layout View: Print Layout View is used when a user wants to see how the document will appear on a printed page.
- Draft View: The Draft View simplifies the page layout so a user can quickly type and edit the document. This view does not display top or bottom margins, headers, footers and page number.
- Outline View: Outline View is used when a user wants to review and work with the structure of a long document.
- Full Screen View: The Full Screen View is used when a user is reading a document on the screen. This view hides all other screen elements.
- 5. Web Layout View: The Web Layout View is used when a user is creating a web

جھاپ: ورڈ کواستعال کرنے ڈالا یا کی ش سے ایک و یود کھوسکا ہے۔ یہ یا کی ویومتدرجہ ڈیل ہیں۔ 1۔ پرشف سلما ڈیٹ و یو: پرنٹ سلما ڈیٹ و یواس وقت استعال ہوتا ہے جب استعال کرنے والا یہ دیکھنا چا جنا ہو کہ و د واکومنٹ سنمے پر پرنٹ ہو کر کیسا نظر آئے گا۔

2- وراف دیو: دُراف دیو منفی سا و شکوساده کردیتا ب کاستعال کرنے دالاس دُاکومند کوآسانی سے کپ یا ایک کر سکے۔اس دیوی عال بادفور کے بارجنز ۔ بیٹرزفر اروج نبر دفیر رائزنیس آتے۔

3- آؤٹ الائن وي: آؤٹ الائن ويواس وقت استعمال مونا ہے جب استعمال کرنے والے کی طویل ڈ اکومند کود کھنااوراس کا م کرنا جا بتا ہو۔ 4- ان سکرین وی فل سکرین ویواس وقت استعمال مونا ہے جب استعمال کرنے والائمی ڈ اکومند کوسکرین پر پڑھنا جا ہو۔

. 5- وعب في وصوي ويب لي وت استعال موتاب وت استعال موتاب وبالم وتاب وبالما والدويب في مار إمو

#### (ii) What is meant by comment in a Word document?

ايدورو والوسد عماوس عاليا والم

Ans: Some phrases or sentences added in a Word document as a comment are called comments. Word displays the comment in a baloon in the margin of the document or in the Reviewing Pane.

ایک ورڈ ڈاکوسٹ میں بطورکوسٹ کے شامل کے جانے والے چھالفاظ یا جملے کوسٹس کہلاتے ہیں۔ورڈ ان کوسٹس کوایک خمارے کی اعلی میں مارجن عمل بار کو بیک جن میں دکھا تا ہے۔

## (iii) How can we find the synonyms of a difficult word in Word?

الماكر المكل الملاكرة مسى الغاط وراعى كيدا مواد كالتي

Ans: It is very easy to find the synonyms of a difficult word in Word. For this we use Thesaurus. We click the Review Tab in the Proofing Group and then click Thesarus.

جاب: ایک مشکل لفظ کے ہم مین الفاظ کو درڈ میں ڈھوڈ تا بہت آ سان ہوتا ہے۔ اس کے لیے ہم قیباری کو استعال کرتے ہیں۔ ہم دیج ہوئیک کرتے ہیں۔

کرتے ہیں اور پردگ کردے میں تعیباری کو کاک کرتے ہیں۔

## (iv) Explain the steps to insert Date and Time In Word document.

ورا واكومول على والتداورة والخال كرف كالميدية كي-

Ans: We can insert Date and Time by following these steps:

- 1. Open a saved document in which we want to insert Date and Time.
- 2. Set the zoom setting to 100%.
- 3. Click the place on your document where you want the Date and Time to appear.
- 4. On the Insert Tab, in the Text Group click Date and Time.
- 5. The Date and Time dialogue Box will appear.
- 6. Choose and click the style of Date and Time you want to insert.
- Click Ok and the Date and Time will appear at the point where you wanted it to appear.

بم مندرجة إلى على يمل كرك وتشاور تاريخ شال كريخة إلى-

1- دول اكوسف كموليس بس عن وتت اور تاريخ شال كرف بيل-

3- استادة أكوس يراس مقام كالكري جال آب في الري اوروق شال كرا ب

الردوب على قيلت كروب على اعداد الم كالك كري -

5 . فيداورة فركاذا كاكر بكر كل جاسة B-

-USAKeluzzyestt Treekindet -6

7- ادكاكك كريادر تارخ اوروت اى قام يشال دوبا عاجبال بوائد إلى-

### (v) What do you know about Font? Write any three Font names.

りのどりしていたとりとかり

Ans: Font is a set of characters i.e. letters, numbers and symbols, with a specific design. We use Fonts in our Word document to enhance the appearance of our document. There are many styles of Fonts with different names., Such as New Time Roman, Arial, Cambria, Batool ,etc. and many more.

فون مخلف الغاظ ، بندسون اور علامات مے مختف توٹون کا مجون ہوتا ہے۔ ہم ورؤ کے ڈاکوسٹ شن اپنے ڈاکوسٹ کی خواہورتی ہوجائے کے لیے فونٹ کوسٹول کرتے ہیں۔ فونٹ کے مختف ہموں کے ساتھ بہت سے نوٹے ہوتے ہیں ہیے کہ بنونائم رومن ، انزیل ، بجبریا ، بنول وغیرہ اور بہت سے وہ سرے مجی۔

# (vi) What is an alignment? How many ways of text alignment are in Word?

الا محنث كيا بودا بي ودا يمل بيكسف الا محنث ك كف طريق بوت إيدا

Ans: Alignment is the way in which text is placed between margins of the page. Text can be lined up at the left, center or right side of the page. There are four ways to text alignment in Word. These are called Left Align, Right Align, Center and Full Justification.

الانشنده وطریقہ ہے جس سے چکسف کو صفحے کے مارجنز کے درمیان دکھا جا تاہے۔ فیکسٹ کوصفے کے دائیں، کا تھی یامرکز واسلے مارجن کے ساتھ دکھا جاسکتا ہے۔ ورویس فیکسٹ الانشنٹ کے چارطریقے ہیں۔ بیطریقے لیسک الانشنٹ، دائٹ الانشنٹ، مینٹر الانشنٹ اورفل جسٹی فیکیٹن کہلاتے ہیں۔

(vii) What is Indentation? Also differentiate between first line indent and hanging indent.

الدينيش كامونا بهاس كعلاوه فرسك لائن الانك اورحيكك الانت كورمان فرق ما كي-

Ans: Indentation determines the width of lines in a paragraph. An Indent is the space between text and margin. A user can increase or decrease the indentation of a paragraph or group of paragraphs within the margins. In First Line Indent only first line of a paragraph is indented while in Hanging Indent all lines of a paragraph except the first line are indented.

ا بندینیش ایک برداگراف کی انتوں کے درمیان فرق کا تقین کرتی ہے۔ ایک افرات ایک کیسٹ اور بارجن کے درمیان والا فاصلہ ہوتا ہے۔ استعمال کرنے والا ایک برداگراف یا بہت سے برداگرافوں کی افرینیشن کو ہو حایا گھٹا سکتا ہے۔ فرسٹ لائن افرات جس ایک برداگراف کی صرف پہلی ادش افرات ہوتی ہے جبکہ پر تکٹک افرات جس ایک برداگراف کی صرف کہلی لائن کوچھوڈ کر باقی سب ناکیش افرات ہوتی جس.

(viii) Define Tab Stop and explain all styles of Tab Stop.

فيب اب كوشاهت كري اورفيب عاب كام عاكل تا كير.

Ans: A Tab Stop is the location where text moves when we press the Tab key. By default, tab stops are located at every 1/2" or o.5 inch from the left margin. A user can modify tab stops. Word provides five tab-stop alignment styles.

- 1. Tab Left: A left tab aligns text to the left of the tab stop.
- Center Tab: A center tab centers text under the tab stop extending equal distance to the left and right.
- 3. Right Tab: A right tab aligns the text to the right of the lab stop.
- Decimal Tab: In Decimal Tab text aligns at the decimal point of 45.23, 145.69 and 0.369.
- Bar Tab: A Bar Tab inserts a vertical bar at the tab stop and then aligns text to the right of the bar.

ئيب شاب وه مقام موتا ب جهال يكسف اسوقت جاتا ب جب بم فيب كيفن كومات بين - باقى ويفالف فيب ليف مارجن س برآ و صاغ كر بعد رك ب راستمال كرف والا فيب شاب كو تبديل كرسكا ب رواجي فيب شاب كي يا في شاك موت بين -

1- المال فيه: إلى فيه فكسك كوفيد شاب كم المرف وقي علانا عيد

2- مينوفيب: ايك مينوفيب الكست كوفيب ال يكذر يع مينوش الانا بادراس كادا تي ادريا كي طرف عن صاررا يراونا ب-

3۔ ماعد فیب:ایک دائد ثیب فیکسٹ کوٹیپ ٹاپ کے دائی المرف ترقیب جم الاتا ہے۔

4- و كال فيب: الكال فيب عن عاسة 45.23 ، 145.69 اور 0.369 كالكال يائش يرك ب-

5- بادفيه: أيك بادفيب عن فيب شاب رحودي فيب كلفة إلى اور كرفيك شاس بادك والتي طرف زتيب عن آنا ب

(ix) How many page breaks are there in Word?

いれるのよくなどのかい

Ans: In Word there are two page breaks. Word automatically divides the long document into pages with page break. This type of page break is called Soft Page Break or Automatic Page Break. A user can also insert page breaks at specific locations. These page breaks are called Hard Page Break or Manual Page Break.

ورد على وقتم كے بيج بريك اوستے ہيں۔ورد خود بنو وايك ليے واكوم بدكوم خات عن بات ويتا ہے۔اس متم كے بنج بريك كوسان بنج بريك يا آفوجك بنج بريك كہتے ہيں۔استعال كرنے والاخود مى جائے ہوگئى خاص مقام برج بريك كوفا سكتاہے ۔اس تم كے بنج بريك كوحارة بنج بريك بامينول فائد بريك كہتے ہيں۔

#### (x) Describe all the positions where page numbers can be inserted.

ووالم مقام منا كي جال يسطونبر لك مكا ب-

Ans: Word can number the pages automatically for a user but we can also insert Page Numbers at a position of our own choice. We can insert Plain Page Number or Accent Bar style Page Number at the Top of the Page at three different locations, Left margin, center, Right Margin. We can insert Plain Page Number or Accent Bar style Page Number at the bottom of the Page at three different locations, Left margin, center, Right Margin. We can also insert Page number at many different locations of Page Margins in different styles and shapes by using Page Margin option:

ورد میں طرفیر خود بنو دہی لگ سکتا ہے جین ہم اپنی مرض ہے جس مقام پر جا ہیں سفونبر لگا بحقہ ہیں۔ ہم سادہ سفونبر یا ایک سعد بارسائل سفونبر سفے کے باب پر تین مختف مقامات پر لگا بچھے ہیں جودا کمی مارجن یا سینو میں ہو بچھے ہیں۔ یہم سادہ سفونبر یا ایک سعد بارسائل سفونبر سفے کے باقم بینی تہر میں تین مختف مقامات پر لگا بچھے ہیں جودا کمی مارجن و با کمی مارجن یا سینو میں ہو بچھے ہیں۔ ہم سفے کے مارجنز میں مختف مقامات پر مختف سائل اورشکاوں کے سفونبر دیج مارجن آ بیش کی مدورے لگا بچھے ہیں۔

Q.6. Match column A with column B and write the matching numbers in column C.

| A                | 8                       | C      |  |
|------------------|-------------------------|--------|--|
| i) Redo          | a) Small letters        | W      |  |
| II) Copy         | b) Ctrl+Y               | ii/j/b |  |
| iii) Paste       | c) Capital Letters      | iii/e  |  |
| iv) Cut          | d) Delete left to right | lv/h   |  |
| v) Spacebar      | e) Ctrl+V               | v/i    |  |
| vi) Backspace    | f) Thesaurus            | vVg    |  |
| vii) Delete      | g) Delete right to left | viiid  |  |
| viii) Synonyms   | h) Ctrl+X               | VIII/f |  |
| ix) Caps Lock on | i) Single Space         | ix/c   |  |
| x) Caps Lock Off | j) Ctrl+C               | x/a    |  |
|                  | k) Ctrl+Q               | 1      |  |
|                  | I) Ctrl+Z               |        |  |

Q.7. Match column A with column B and write the matching numbers in column.

C.

| A                | В                 | C        |
|------------------|-------------------|----------|
| i) Bold          | a) Ctrl+A         | VI       |
| ii) Page Number  | b) Justifying     | II/g     |
| iii) Orientation | c) Hanging        | IKA 📈    |
| iv) Print Prview | d) Font Style     | iv/J     |
| v) Italic        | e) 0.5 by default | . v/d    |
| vi) Alignment    | f) Ctrl+B         | vi/b     |
| vii) Underline   | g) Footer         | _ Cyli/h |
| viii) Tab        | h) Ctrl+U         | vill/e   |
| ix) Indent       | i) Landspace      | lx/c     |
| x) Select all    | J) Ctrl+F2        | x/a      |
|                  | k) Small letters  |          |
|                  | I) Ctrl+C         |          |

## Q.8. Label the following diagram.

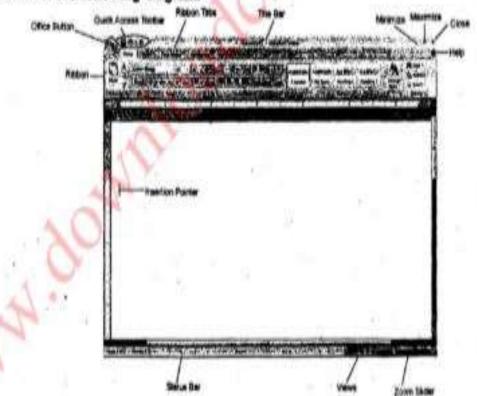